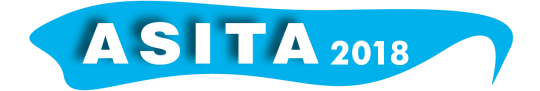

# **QGIS e SpatiaLite SQLite applicati alla cartografia archeologica**

Marco Bruni

Ricercatore indipendente, marcobruni.archeologia@gmail.com

### **Introduzione**

Questo lavoro nasce in occasione della mia tesi di specializzazione presso la Scuola Interateneo di Specializzazione in Beni Archeologici delle Università di Trieste, Udine e Venezia Cà Foscari per l'anno accademico 2016-2017 (Bruni 2017). Oggetto della ricerca è tentare una revisione delle cartografie archeologiche edite di sette comuni della provincia di Ferrara (Berra, Copparo, Fiscaglia, Formignana, Jolanda di Savoia, Ro, Tresigallo), integrandole in un unico sistema GIS a cui andranno aggiunti dati inediti e cartografie geomorfologiche per arrivare ad una migliore lettura del paesaggio antico. Questo lavoro si rivolge essenzialmente a due interlocutori: gli uffici della Soprintendenza, per i quali questo sistema può facilitare i compiti di tutela e il Gruppo Archeologico Ferrarese per fornire un valido strumento di analisi e monitoraggio del territorio, che può via via essere implementato a seguito di nuove scoperte o segnalazioni. Un lavoro di questo tipo necessita l'adozione di un software GIS e di un relativo *spatial* DBMS, ovvero un *Database Management System* convenzionale che supporti però una componente spaziale *data-type geometry* per immagazzinare correttamente i dati geografici. I due software devono dialogare tra loro in modo semplice e agevole, non devono avere costi di licenza e possono quindi essere liberamente installati su pc della Soprintendenza e di un'associazione *no profit* quale il Gruppo Archeologico; devono altresì essere di facile utilizzo, di semplice consultazione e devono poter essere agilmente trasferiti da un'unità ad un'altra per i doverosi controlli da parte dei funzionari incaricati.

#### **Raccolta dati**

Il lavoro nasce essenzialmente con una metodica raccolta dei dati archeologici e storici da cui è sorto immediatamente il primo problema: che cosa intendiamo per sito archeologico? Tra le decine di risposte possibili a questa, apparentemente semplice, domanda con il termine sito abbiamo inteso abbracciare l'accezione più ampia del termine basandoci sulla definizione che ne diedero Plog, Plog e Wait (Plog et al. 1978) ovvero quella di un'area di cultura materiale che può essere potenzialmente isolata ed interpretata. Volutamente quindi nel sistema sono state inserite le strutture messe in luce da scavi archeologici; le aree di materiali da *survey* così come i reimpieghi murati negli edifici odierni o le notizie di vecchi ritrovamenti. Ognuno di questi dati, con un diverso livello di potenziale, è stato ritenuto utile per poter ricostruire il paesaggio antico e comprenderne le dinamiche insediative. Al fine di migliorare il posizionamento puntuale dei siti noti in bibliografia e di

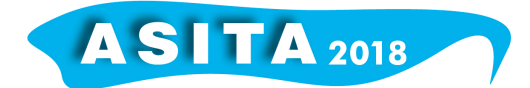

integrare la documentazione in nostro possesso con le scoperte degli ultimi anni è stato effettuato un controllo dei dati inediti che ha preso avvio grazie al tirocinio curriculare eseguito presso il Polo Museale dell'Emilia Romagna con sede al Museo Archeologico Nazionale di Spina (Ferrara) in collaborazione con la Soprintendenza archeologia, belle arti e paesaggio per la città metropolitana di Bologna e le province di Modena, Reggio Emilia e Ferrara. Di enorme valore è stato poi il costante dialogo con il Gruppo Archeologico Ferrarese, in particolare con l'Ispettore onorario Liviano Palmonari, che, nel suo ruolo di coordinatore delle ricognizioni di superficie e membro del direttivo del GAF, mi ha fornito tutto il supporto necessario e mi ha concesso libero accesso al deposito di Ro (Fe), dove si conserva la quasi totalità dei reperti provenienti dal territorio, recuperati tra il 2008 e il 2018. Altrettanto basilare per la riuscita del progetto è stata la raccolta di un numero considerevole di cartografia tecnica prodotta dalla Regione Emilia-Romagna (Carte Tecniche Regionali); dall'Istituto Geografico Militare; dalle singole Comunità locali (cartografie allegate ai Piani Strutturali Comunali quali carte geologiche, geomorfologiche e geopedologiche) ma soprattutto dal Consorzio di Bonifica Pianura di Ferrara che, nelle figure del Dott. Marco Bondesan e del Dott. Nicola Astolfi, hanno supportato fin da subito questo progetto assicurando la consultazione di gran parte della loro cartografia storica e tecnica, comprese carte altimetriche e immagini LIDAR di ultima generazione. Questa notevole mole di dati, non ancora organizzata, costituita in parte da documenti cartacei, in parte da documenti digitali, non avrebbe potuto essere fruibile appieno se non inserita all'interno di un progetto GIS collegato ad uno *spatial* DBMS.

#### **La scelta dei software: Quantum GIS e SQLite+Spatialite**

Per quanto riguarda il software GIS i limiti imposti dal pagamento di una licenza hanno inevitabilmente chiuso la strada all'uso di ArcGis a vantaggio dell'applicazione FOSS (Free and Open Source Software) QuantumGIS. Come basi cartografiche del nostro lavoro sono state utilizzate le Carte Tecniche Regionali scaricabili dal Geoportale della Regione Emilia-Romagna il che ha portato a scegliere, come sistema di riferimento: ETRS89 UTM Zone32N con codice EPSG 2583222. Tutte le altre carte in formato raster, a partire da quelle archeologiche per arrivare a quelle geologiche e tecniche, sono state georeferenziate tramite apposizione di Ground Control Points utilizzando come algoritmi di riferimento il tipo Polinomiale 1 e Polinomiale 2 con un numero di GCP mai inferiore a 12 ed un RMS *error* mai superiore a 0,5. Il nostro progetto GIS appare così popolato da una serie di trenta *layers* cartografici ognuno dei quali risponde ad esigenze diverse, ad esempio, solo per citarne alcune: la Carta del Basso Ferrarese del 1814 presenta il territorio oggetto d'indagine prima delle grandi bonifiche idrauliche con un assetto simile a quello del paesaggio medievale; la tavoletta IGM del 1893 a scala 1:25'000 risulta fondamentale per i dati toponomastici oggi scomparsi nelle moderne CTR; l'ortofoto IGM del 1954-1955 mostra in dettaglio la presenza delle unità geomorfologiche minori semisepolte o affioranti oggi seriamente compromesse dalle lavorazioni agricole; l'ortofoto AGEA infrarossi del 2008 ci fornisce indizi su *crop marks* (alterazioni della vegetazione) e *soil marks* (discolorazioni del terreno) che potrebbero corrispondere ad evidenze di natura antropica; la

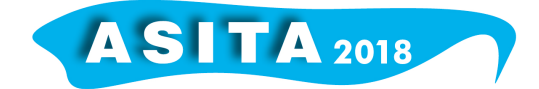

carta altimetrica del Consorzio di Bonifica di Pianura di Ferrara mostra a quali quote affiorano i giacimenti archeologici; i dati LIDAR rivelano in dettaglio la micro altimetria dell'area fornendoci preziose indicazioni sul divagare dei corsi d'acqua e sui loro argini relitti; le cartografie geologiche ci hanno mostrato quali sedimenti si trovano nei primi metri di sottosuolo e le geomorfologiche hanno dato indicazioni di tutte le tracce visibili riferibili a paleoalvei e paleo dossi ed infine le cartografie archeologiche edite che riportano indicazioni più o meno precise dei siti noti fino al 2007. Tra i vantaggi di un software FOSS come QuantumGIS, inoltre, vi è quello di poter sfruttare tutta una serie di plugin sviluppati da terze parti che offrono un importante supporto per la ricerca. Nel nostro caso abbiamo sfruttato OpenLayers *plugin* per importare all'interno del progetto le immagini satellitari di Google, i *layers* di Open Street Maps e le immagini di Bing per avere una visione il più possibile aggiornata del territorio; e MMQGIS *plugin* per sovrapporre ai nostri *layers* cartografici una griglia personalizzata in modo da avere immediata visione delle aree indagate e di quelle ancora inesplorate.

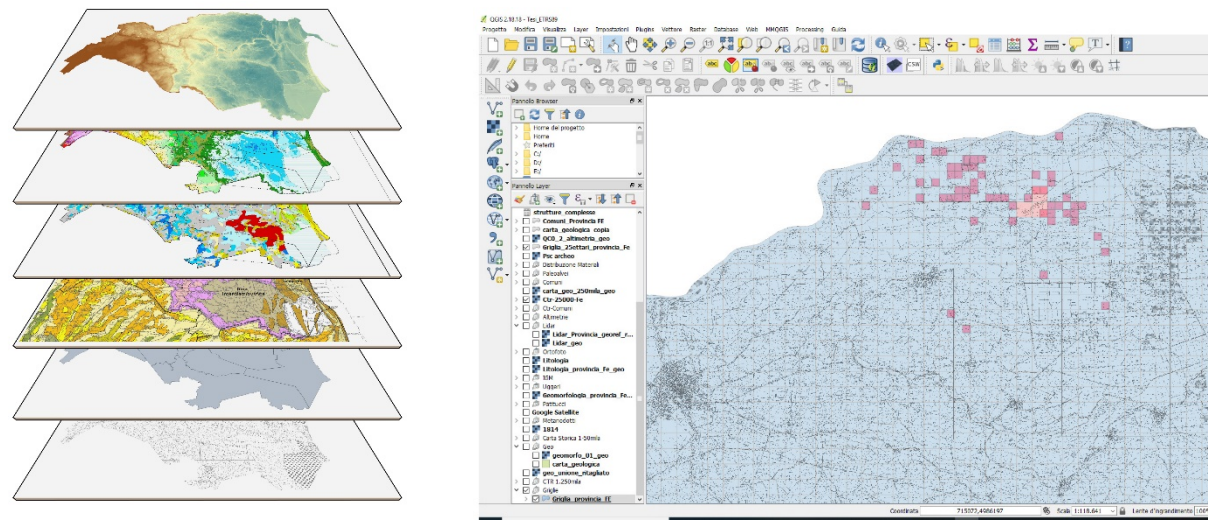

*Figura 1 – Schema sovrapposizione layers e schermata di lavoro su QGIS*

Per lo *spatial* DBMS la scelta non è stata così ovvia. Scartato immediatamente Microsoft Access, non solo in quanto software proprietario ma anche per i suoi limiti concreti nel gestire i dati spaziali, la scelta si è orientata su due sistemi: PostgreSQL+PostGIS e SQLite+Spatialite. I due programmi non sono in reale competizione, sono in effetti molto simili per funzione ma molto diversi per la loro architettura interna. Se è vero che PostGIS è il software FOSS più diffuso in questo campo è anche vero che non è di immediato utilizzo e certo non è adatto a principianti. Il punto di forza di questo sistema è la sua architettura multiutenza che permette a più persone di lavorare contemporaneamente al medesimo progetto. Se però al lavoro *client-server* vogliamo privilegiare la facilità d'uso e la "trasportabilità", il sistema vincente risulta senza dubbio SQLite+Spatialite. SpatiaLite si basa sul DBMS SQLite che supporta sia le specifiche SQL che OGC-SFS (*Open Geospatial Consortium – Simple Features Interface Standard*). L'intero DB è contenuto in un unico file che può essere quindi agevolmente trasferito da un pc all'altro e che risulta compatibile con Windows, Linux, Unix e Mac. È totalmente gratuito ed *open source*; non

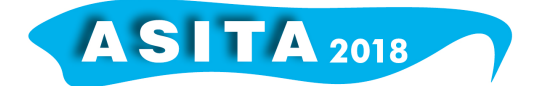

richiede installazioni complesse, basta semplicemente scaricare l'applicativo dal sito www.gaia-gis.it/spatialite, decomprimere il file e lanciare l'applicativo GUI, *Graphical User Interface* ma, cosa ancor più importante, è perfettamente integrato in QuantumGIS tanto che è possibile creare tabelle, effettuare ricerche ed interrogazioni direttamente dalla piattaforma GIS tramite il plugin DB Manager.

#### **La Struttura dello** *spatial* **DBMS e le** *query*

L'analisi delle cartografie archeologiche edite per i comuni oggetto di studio (Visser Travagli 1987; Uggeri 2002; Patitucci 2002; Pegaso 2007) ha messo in luce il secondo problema. Cartografie di autori diversi, redatte in anni lontani tra loro e per scopi diversi trovano ben pochi punti in comune: differenti scale di lavoro; utilizzo di punti o simboli per indicare aree di interesse archeologico o di poligoni per il medesimo scopo; posizionamento non sempre concorde dei medesimi siti e via dicendo. Così, nel creare una nuova cartografia, la scelta di identificare le aree di interesse con punti o poligoni non è di certo immediata. Come collocare su carta il luogo di un rinvenimento noto solo da un breve accenno bibliografico? Come indicare un reimpiego di un elemento antico all'interno di un edificio moderno? La scelta di una geometria puntuale poteva certo risultare funzionale per un contesto sfuggente (esempio classico è il punto collocato sul toponimo più prossimo al reale luogo del ritrovamento) o al contrario di precisissima collocazione topografica; ma come fare per rappresentare tutte quelle aree di dispersione di materiali archeologici che occupano superfici estese anche di alcuni ettari? Al momento di posizionare in carta queste evidenze disomogenee ed inserirle su GIS si è optato di tracciarle come forme poligonali. Questa scelta, che supera lo stile classico del punto, presenta numerosi vantaggi tra cui la possibilità di calcolare l'areale di distribuzione di un sito ed avere una visione più reale della sua collocazione spaziale. Di questi dati non tutti erano perfettamente georeferibili ma si è scelto comunque di inserirli in carta. Così, per evitare che creassero una sorta di "rumore di fondo" nella lettura delle nuove cartografie prodotte, tutti i siti non perfettamente ubicabili e quindi con un grado di verificabilità nullo o scarso sono stati segnalati con un quadrato regolare ed omessi nelle analisi spaziali; mentre tutte le altre evidenze localizzabili sul territorio, con una verificabilità buona o elevata, sono state materializzate a terra con un poligono che ne ripercorre il perimetro così come segnalato da documentazione di scavo o dalle schede di ricognizione. Ma come organizzare i dati in modo coerente per poter ottenere tutte quelle risposte che un archeologo o uno storico si può porre riguardo ad un dato territorio? La costruzione del database è la parte di certo più complessa dell'intero lavoro. Basta un errore nell'impostazione delle tabelle e il sistema non potrà rispondere più alle nostre "domande". Per ovviare a questo inconveniente occorre per prima cosa pensare a quali domande dovrà rispondere il nostro archivio informativo e di conseguenza organizzare tutti i dati necessari al fine di ottenere un risultato soddisfacente. Grazie ai dati in nostro possesso le potenziali domande erano davvero molte, alcune di carattere più generale: in quale comune si trova la maggiore concentrazione di siti archeologici? Qual è il rapporto tra siti e litologia? Quali sono i siti che "vivono" in età romana? Altre invece si ponevano ad un livello più complesso

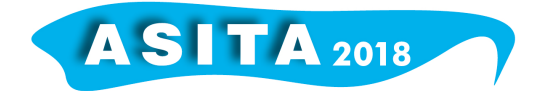

del tipo: quali siti restituiscono ceramica a vernice nera e monete? Quali presentano fondazioni murarie?

Si è deciso quindi di creare un database relazionale con una tabella principale, in gergo chiamata tabella padre, nominata "siti" a cui si collegano, tramite una relazione uno a molti (1:N), ben cinque tabelle figlio: materiali, strutture, cronologie, interventi, strutture complesse. In effetti in un sito specifico possono esserci più materiali, più strutture, più cronologie assolute, e vi possono essere stati effettuati numerosi interventi, così come vi si possono trovare diverse strutture complesse.

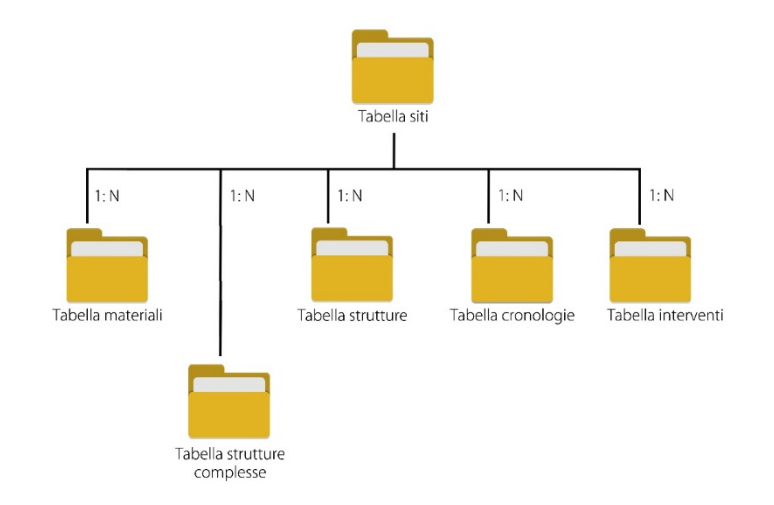

*Figura 2 – Architettura dello spatial DBMS realizzato con SpatiaLite*

È bene prima di tutto ricordare che la compilazione di un database, la cosiddetta fase di data entry, è un'operazione molto delicata e per tentare di minimizzare gli errori, il tipo di stringa è stato via via organizzato a seconda dei casi come *text* (testo libero) o come *integer* (numeri interi che non includono decimali o frazioni). Se i dati che inseriamo non sono uniformi ovvero sono mancanti di una lettera, presentano una maiuscola o una minuscola in posizioni diverse, ecc. non permetteranno al sistema di effettuare un'interrogazione corretta. Per ovviare a questo inconveniente e per limitare gli errori di inserimento è possibile creare una lista di valori preordinati, un vero e proprio menu a tendina, che ci faciliterà nel popolamento del nostro archivio. Infine, è bene ricordare che il linguaggio SQL non prevede l'utilizzo di maiuscole, spazi e accenti che sono stati quindi eliminati e sostituiti da altri caratteri.

La tabella **siti** è, come abbiamo detto, la tabella principale su cui si fonda tutta la struttura del nostro *spatial* DBMS. Si compone di un dato geometrico (nel nostro caso un poligono) e di ben 49 colonne attributo. Ogni record ha una propria chiave primaria ed un codice univoco a cui seguono una serie di voci riguardo la sua localizzazione (regione, provincia, comune, frazione, località, indirizzo, catasto); altre ancora riguardano l'attuale uso del suolo, la litologia di superficie, se si tratta di un sito pluristratificato o meno, a che tipologia appartiene; qual è la data della sua scoperta ed in che modo è stato identificato. Seguono poi 11 voci che specificano altrettanti periodi cronologici; informazioni riguardo al suo attuale stato di conservazione, alla presenza o

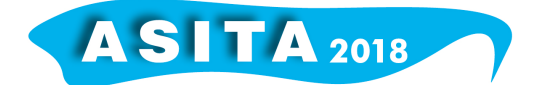

meno di un vincolo, alla bibliografia correlata ed infine 16 voci riguardo ad altrettanti materiali specifici che possono essere o meno presenti nel sito in oggetto. La scelta di inserire un numero così elevato di voci, in particolare in merito alla datazione e ai materiali è dovuta al fatto che un sito può vivere in epoche diverse e può contenere materiali di tipo diverso. Questi valori, classificati come integer, possono agevolmente essere compilati con un valore 1 se positivo e 0 se negativo velocizzando di gran lunga la fase di *data entry*.

La tabella **materiali** è composta da tre colonne e risulta priva di geometrie contenendo solo dati attributo. È classificata come tabella figlio e risulta legata alla tabella padre tramite una *foreign key* in un rapporto uno a molti (un sito può avere molti materiali e molti materiali possono trovarsi nello stesso sito). La sua creazione nasce dall'esigenza di poter collegare ogni singolo reperto (ceramica, intonaco, monete, etc.) al proprio sito di provenienza, senza appesantire la tabella principale.

La tabella **strutture** è composta da tre colonne contenenti dati attributo. Come la precedente risulta priva di geometrie. È classificata come tabella figlio, legata con la tabella padre in un rapporto uno a molti (un sito può avere più strutture e più strutture possono appartenere ad uno stesso sito). La sua creazione deriva dalla volontà di poter effettuare interrogazioni complesse sulle varie tipologie di strutture (tombe, pozzi, fornaci, etc.) in associazione ai luoghi e ai materiali. La tabella figlio, così facendo, non grava sulla tabella principale ma preserva tutta una serie di indicazioni che altrimenti andrebbe perduta e non sarebbe analizzabile.

La tabella **cronologie** ha una struttura molto simile alle precedenti: risulta priva di geometrie ed è composta da quattro colonne attributo. È legata con un rapporto uno a molti con la tabella siti (in quanto un sito può avere più datazioni e più datazioni possono essere comprese all'interno di un sito). La sua utilità sta nel registrare alcune datazioni puntuali (comprendendo una serie di 34 intervalli cronologici dal paleolitico inferiore all'età contemporanea) che servono a circoscrivere meglio la vita di un determinato sito.

La tabella **interventi** è anch'essa priva di geometrie, come le precedenti, ma ha un numero maggiore di colonne attributi, ben sette. È legata con un rapporto uno a molti con la tabella siti (un sito può essere oggetto di più interventi e molti interventi possono svolgersi sul medesimo sito). La sua utilità è quella di poter registrare ogni intervento effettuato (scavo, ricognizione, indagini geofisiche, etc.) per conoscere quando, chi e con che modalità ha operato in una determinata area. La tabella offre inoltre alcune specifiche direttamente legate allo svolgimento dell'intervento, come la quantità di materiali riscontrati e la profondità di conservazione degli stessi, tutti dati che si possono rivelare utili in caso di *query* incrociate.

La tabella **strutture complesse** è simile alle prime due tabelle analizzate. È composta da tre colonne valori ed è priva di geometrie. È collegata con la tabella padre, siti, con un rapporto uno a molti (un sito può ospitare più strutture complesse e più strutture complesse possono vivere in un medesimo sito). La sua funzione è quella di creare una sorta di secondo livello interpretativo, rispetto alla tabella strutture. È utile infatti per documentare le evidenze architettoniche ancora esistenti; per registrare quei complessi archeologici che, in quanto documentati in modo esaustivo, possono essere

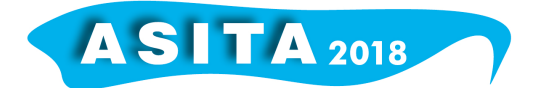

interpretati correttamente ed infine per documentare i cambi funzionali che possono avvenire in un medesimo sito che per esempio può ospitare nella sua lunga continuità di vita una capanna, su cui si impianta una villa, su cui a sua volta si impianta una fattoria.

Terminata la creazione del database ed effettuato il *data entry*, si possono effettuare le prime *query*, ed interrogare quindi il sistema. Per effettuare questo tipo di operazioni si utilizza un linguaggio specifico, rappresentato dallo standard SQL (*Structured Query Language*) che, come tutti i linguaggi, prevede una sua sintassi e delle regole. Imparare i comandi base di questo linguaggio ci ha permesso di poter interrogare il nostro database, applicando filtri e ordinando dati a piacimento al fine di ottenere il maggior numero di informazioni funzionali al nostro studio geo archeologico. Osservata l'architettura del database nella sua interezza, la scelta di rendere la tabella padre così complessa potrebbe apparire fuoriluogo. In realtà è frutto di una scelta consapevole per permettere ad un operatore con una modesta conoscenza del linguaggio SQL di effettuare ricerche di base senza dover effettuare *query* complesse e *join* con tabelle senza geometrie. In effetti una *query* effettuata sulla tabella principale, ovvero sulla tabella siti, è immediatamente visualizzabile in QuantumGis in quanto la tabella stessa possiede un dato di tipo *geometry*. Se invece andiamo a creare un'interrogazione in una tabella figlio priva di geometrie, il risultato non è immediatamente visualizzabile. Occorre a questo punto creare una *join* ovvero un'unione tra due tabelle tramite un campo specifico presente in entrambe (la chiave primaria della tabella padre e la chiave secondaria della tabella figlio) realizzando così una *spatial view*. In questo modo QuantumGis utilizzerà il dato spaziale fornito dalla tabella padre associandolo al risultato ottenuto dalla tabella figlio, per creare un nuovo *layer* visualizzabile sullo schermo.

#### **Conclusioni**

La struttura dello *spatial* DBMS che abbiamo creato permette quindi di lavorare su due livelli differenti. Il primo livello, più generale, permette di archiviare tutte le informazioni necessarie per identificare e localizzare un sito; il secondo, di dettaglio, ci permette di schedare tutte le attività che vi avvengono, le sue strutture (sia semplici che complesse) e i materiali che vi si rinvengono, suddivisi per classi. Questo sistema è integrabile, sia nei vocabolari utilizzati per il *data entry* sia come struttura in quanto è possibile aggiungervi campi e tabelle secondo necessità. La semplicità di utilizzo di SQLite+Spatialite rende il tutto più agevole e facilmente fruibile direttamente dal DB Manger di QuantumGIS tanto da rendere accessibile il prodotto finale anche ad un operatore poco esperto. Dopo aver reperito tutte le pubblicazioni edite e visionato le nuove acquisizioni conservate presso gli archivi della Soprintendenza, è stato possibile popolare il nostro database con 156 siti che si dispiegano sul comprensorio dei comuni di Berra, Copparo, Fiscaglia, Formignana, Jolanda di Savoia, Ro e Tresigallo (Ferrara). A questi va aggiunta la schedatura di circa 197 interventi svolti nell'area, distinti tra scavi, ricognizioni e scoperte fortuite; 61 strutture e 651 voci che riportano la presenza di altrettante classi di materiali nei vari siti del territorio, il tutto compresso all'interno di un unico file pesante meno di 6KB, che può essere

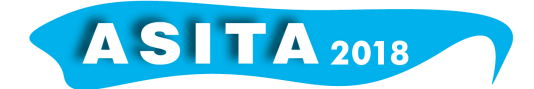

agevolmente trasferito ad aggiornato. Questo progetto ci ha permesso quindi di raccogliere un numero davvero consistente di dati che, lungi dall'essere definitivo, ha lo scopo di fornire una base di partenza per futuri studi sul territorio. Grazie alle ricerche di superficie condotte dal Gruppo Archeologico Ferrarese, nel corso degli ultimi dieci anni, questa zona fino ad oggi esclusa dalla ricerca, ma un tempo pienamente inserita nel delta antico, rivela indizi di un popolamento complesso e articolato. La chiave di lettura di questo paesaggio non poteva essere altro che un approccio di tipo geo-archeologico. Se è vero, infatti, che ormai da trent'anni tutte le carte archeologiche mostrano la relazione topografica tra siti e paleoalvei, più complesso e difficile è stato cercare di dare un'età ed un'attribuzione "genetica" ad altre e altrettanto importanti strutture, in parte sepolte o quantomeno relitte, quali le cinture alluvionali e i conoidi di rotta, per proporre una loro lettura diacronica e motivare le presenze o le assenze di particolari siti in dati momenti. Per tentare di superare questo approccio squisitamente topografico, si sono tenute in considerazione le fasce geomorfologiche attive, parzialmente abbandonate o sepolte presenti in area in un particolare periodo archeologico (quindi definibile crono-culturalmente), attraverso la sovrapposizione e l'analisi di una carta archeologica spalmata in scala su una corrispettiva carta geomorfologica/litologica resa possibile dagli strumenti forniteci da QuantumGIS. Siamo stati dunque in grado di evidenziare una successione diacronica dei principali corsi d'acqua e quindi analizzare i differenti complessi alluvionali e i relativi ambienti deposizionali in ordine decrescente, dai più recenti ai più antichi. Allo stesso modo è possibile ipotizzare in quali aree risulterà più probabile rinvenire specifici siti o aree di materiale archeologico al fine di creare modelli insediativi per un territorio che da sempre resta sfuggente come quello deltizio.

## **Bibliografia**

Bruni M. (2017), Una revisione della carta archeologica tra GIS e geomorfologia. Il caso dei territori comunali dell'Unione Terre e Fiumi e di Fiscaglia (Fe). Tesi di Specializzazione inedita. Rel. A.Favretto; Corr. C.Balista

Furieri A. (2011), SpatiaLite Cookbook, https://www.gaiagis.it/fossil/libspatialite/wiki?name=misc-docs

Graser A. et al. (2017), QGIS: becoming a GIS power user, Packt, Birmingham-Mumbai

Patitucci S. (2002), Carta archeologica medievale del territorio ferrarese, F.76, I-II, Firenze

Plog S. et al. (1978), "Decision making in modern surveys" in *Advances in archaeological method and theory*, I, NewYork, 383-421

Pegaso (2007), Carta delle potenzialità archeologiche, PSC Unione Terre e Fiumi, Copparo

Uggeri G. (2002), Carta archeologica del territorio ferrarese, F.76, Galatina Visser Travagli A.M. (1987), La grande bonificazione ferrarese, Vol. II, Ferrara, 17-68